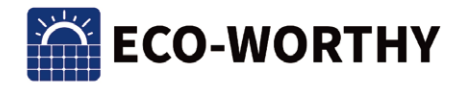

# **Bedienungsanleitung 5000W 48V Integriertes Solar-Inverter-Ladegerät**

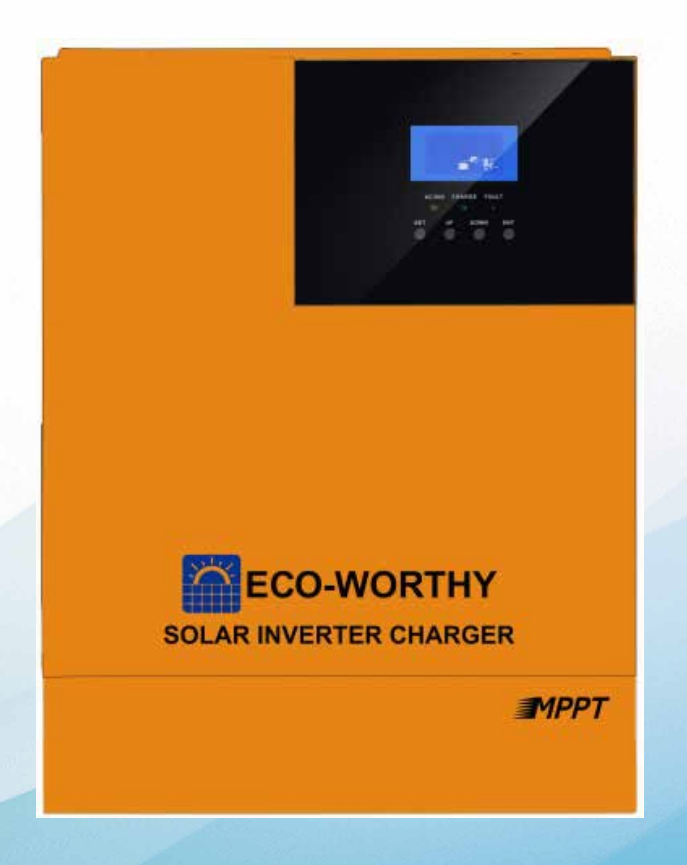

 $\overline{1}$ el:  $^{+44~20~7570~0328(EU)}_{-4.866,939,8222(IV)}$  E-mail:customer.service@eco-worthy.com Web:www.eco-worthy.com 1-866-939-8222(US)

### **Wichtige Sicherheitshinweise**

#### **Please keep this manual for future use.**

Dieses Handbuch enthält alle Sicherheits-, Installations- und Betriebsanleitungen für die integrierten Solar-Ladewechselrichter der HF-H-Serie.

Bitte lesen Sie alle Anweisungen und Vorsichtsmaßnahmen im Handbuch sorgfältig durch, bevor Sie es installieren und verwenden.

Im Inneren des integrierten Solarlade-Wechselrichters ist eine unsichere Spannung vorhanden. Um Personenschäden zu vermeiden, darf der Benutzer den Solarlade-Wechselrichter nicht selbst demontieren. Wenn eine Reparatur erforderlich ist, wenden Sie sich bitte an unser spezialisiertes Wartungspersonal.

Bewahren Sie den Solar-Ladewechselrichter nicht außerhalb der Reichweite von Kindern auf.

Installieren Sie Solar-Ladewechselrichter nicht in rauen Umgebungen wie feucht, ölig, brennbar und explosiv und staubig.

Sowohl der Netzeingang als auch der Wechselstromausgang sind Hochspannung, berühren Sie die Klemmen nicht.

Das Gehäuse des integrierten Solar-Ladewechselrichters ist im Betrieb heiß. Fass es nicht an.

Öffnen Sie die Klemmenschutzabdeckung nicht, wenn der Solar-Ladewechselrichter in Betrieb ist.

Es wird empfohlen, eine entsprechende Sicherung oder einen Leistungsschalter an der Außenseite des Solarladewechselrichters anzubringen.

Vor der Installation und Einstellung der Verdrahtung des integrierten Solar-Ladewechselrichters sollten Sie unbedingt die Sicherungen oder Leistungsschalter in der Nähe des PV-Arrays, der Stromversorgung und der Batterieklemmen trennen.

Überprüfen Sie nach der Installation, ob alle Drähte dicht verbunden sind, um eine Wärmebildung aufgrund schlechter Verbindungen zu vermeiden, die gefährlich ist.

Einteiliger Solar-Ladewechselrichter außerhalb des Netzes. Stellen Sie sicher, dass es sich um das einzige Eingabegerät der Last handelt, und verwenden Sie es nicht parallel zu anderen Eingangs-Wechselstromquellen, um Schäden zu vermeiden.

## CATALOG

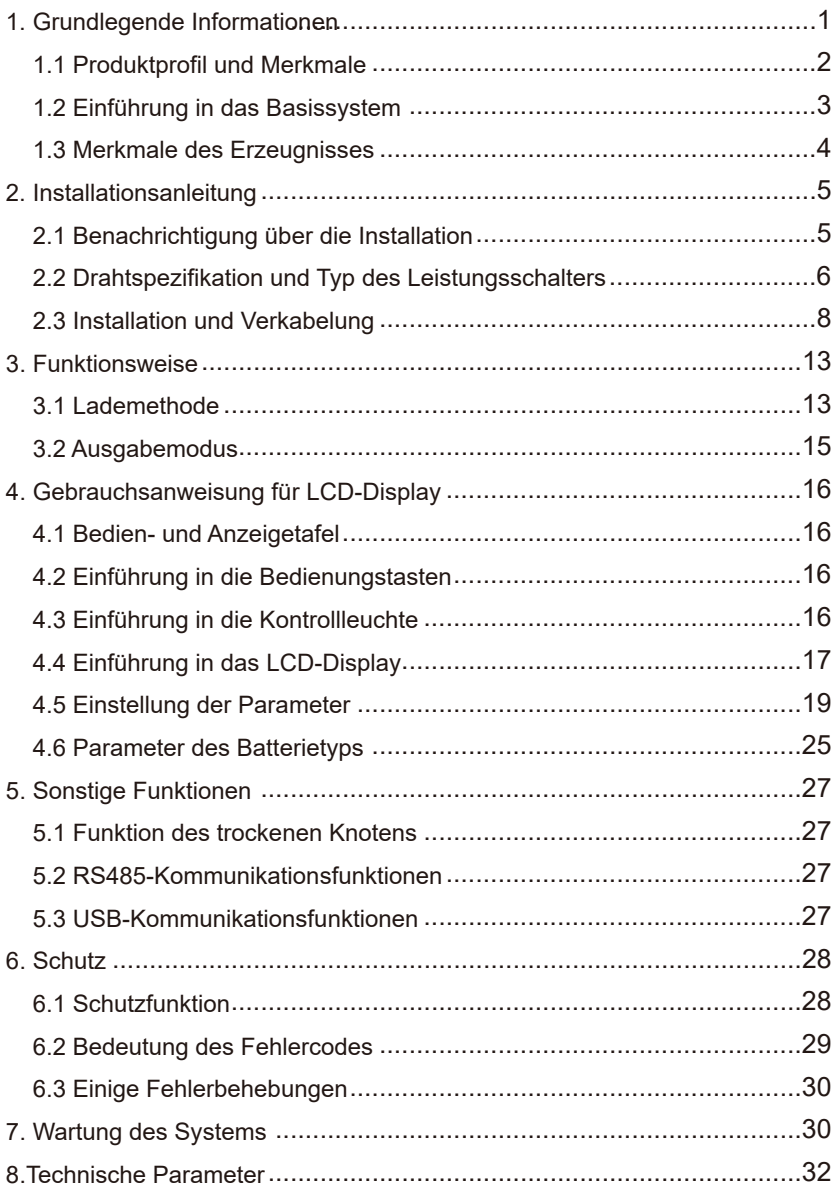

### **Grundlegende Informationen**

#### **1.1 Produktprofil und Merkmale**

Die HF-H-Serie ist eine neue Hybrid-Solarspeicher-Wechselrichter-Steuerung, die Solarspeicher, kommunale Elektrizität, Ladungsspeicher und Wechselstrom-Sinuswellenausgang integriert. Die DSP-Steuerung und fortschrittliche Steuerungsalgorithmen werden verwendet, um die Eigenschaften einer hohen Reaktionsgeschwindigkeit, einer hohen Zuverlässigkeit und eines hohen Industriestandards zu erreichen. Es gibt vier Lademodi, nämlich nur Solarenergie, Netzstrom zuerst, Solarenergie zuerst, Netzstrom und Solarenergie; Es können zwei Ausgabemodi ausgewählt werden, nämlich Wechselrichter und Netzstrom, um unterschiedliche Anwendungsanforderungen zu erfüllen.

Das Solarlademodul verwendet die neueste optimierte MPPT-Tracking-Technologie, um den maximalen Leistungspunkt des Photovoltaik-Arrays in jeder Umgebung schnell zu verfolgen und die maximale Energie des Solarpanels in Echtzeit mit dem MPPT-weiten Spannungsbereich zu erhalten.

Das AC/DC-Lademodul verwendet einen fortschrittlichen Regelungsalgorithmus, um eine volldigitale doppelte Regelung von Spannung und Strom mit hoher Regelgenauigkeit und geringer Größe zu realisieren. Stabile und zuverlässige Batterieladung und -schutz, großer Wechselspannungseingangsbereich und vollständiger Eingangs-/Ausgangsschutz.

Das DC-AC-Wechselrichtermodul, das auf einem vollständig digitalen intelligenten Design basiert, verwendet die fortschrittliche SPWM-Technologie, um reine Sinuswellen auszugeben und Gleichstrom in Wechselstrom umzuwandeln. Es eignet sich für Wechselstromlasten wie Haushaltsgeräte, Elektrowerkzeuge, Industrieanlagen, elektronische audiovisuelle Medien usw. Das Produkt verwendet ein segmentiertes LCD-Display-Design, um die Betriebsdaten und den Status des Systems in Echtzeit anzuzeigen. Umfangreiche elektronische Schutzfunktionen garantieren die Sicherheit und Stabilität des Gesamtsystems.

#### *Besonderheiten:*

1. Verwenden Sie die volle digitale Spannung und Strom doppelte Regelung und fortschrittliche SPWM-Technologie, um reine Sinuswelle auszugeben.

2. Zwei Ausgangsmodi, nämlich Netz-Bypass- und Wechselrichterausgang, ermöglichen eine unterbrechungsfreie Stromversorgung.

3. Vier optionale Lademodi: Solar nur, Netzstrom zuerst, Solar zuerst, Hybrid-Ladung.

4.Advanced MPPT Technologie mit einer Effizienz von bis zu 99,9%.

5. Der MPPT-Spannungsbereich ist breit.

6.Mit der Funktion der Solar-und Wechselstrom-Netz-Aktivierung Lithium-Batterie, unterstützt die Verbindung von Blei-Säure-Batterie und Lithium-Batterie.

7. LCD-Display-Design, 3 LED-Anzeigen, dynamische Anzeige von Systemdaten und Betriebsstatus.

8. Ein/Aus Schiffstyp Schalter kann AC-Ausgang steuern.

9. Mit Energiesparmodus Funktion, die Leerlaufverluste reduzieren kann.

10. Intelligenter Geschwindigkeitsregelungslüfter, effiziente Wärmeableitung und Verlängerung der Systemlebensdauer.

11. Mit mehreren Schutzfunktionen, 360° umfassenden Schutz.

12. Mit vollständigem Kurzschlussschutz, Überspannungsschutz, Überlastschutz, Verfüllschutz und so weiter.

13. Mit hybrider Lastfunktion: Wenn die Batterie nicht angeschlossen ist, können die Photovoltaik und das Netz gleichzeitig die Last versorgen (wenn keine Batterie vorhanden ist, muss das Netz angeschlossen werden). Wenn die Batterie voll ist, kann sie auch in den Hybridlastmodus eintreten, um die photovoltaische Energie voll auszunutzen.

#### *1.2 Einführung in das Basissystem*

Das folgende Bild zeigt ein Systemanwendungsszenario für dieses Produkt. Ein komplettes System besteht aus folgenden Teilen:

1. Photovoltaik-Modul: Wandelt Lichtenergie in Gleichstromenergie um und lädt dann die Batterie über eine integrierte Maschine auf oder wandelt Lichtenergie direkt in Wechselstrom um, um die Last mit Strom zu versorgen.

2. Netzteil oder Generator: An den Wechselstromeingang angeschlossen, kann die Last mit Strom versorgen und gleichzeitig die Batterie aufladen. Das System kann auch ohne Netzanschluss oder Generator normal betrieben werden. Zu diesem Zeitpunkt wird die Lastleistung von der Batterie und dem Photovoltaikmodul bereitgestellt.

3. Batterie: Die Batterie garantiert den normalen Stromverbrauch der Systemlast ohne ausreichende Solarenergie oder Netzstrom.

4.Home Last: Kann alle Arten von Home und Office Last, einschließlich Kühlschrank, Lampe, TV, Ventilator, Klimaanlage und andere Wechselstrom-Last verbinden.

5.Inverter-Steuerung in einem: Energieumwandlungsgerät für das gesamte System.

Die spezifische Systemverdrahtungsmethode wird durch das tatsächliche Anwendungsszenario bestimmt.

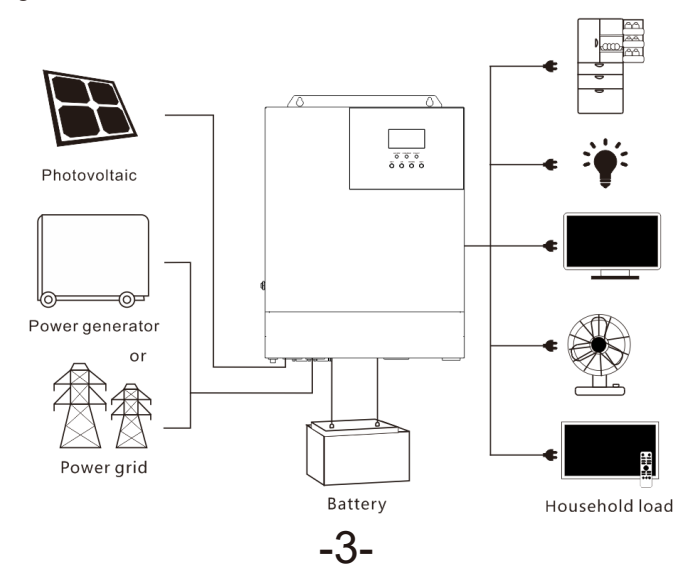

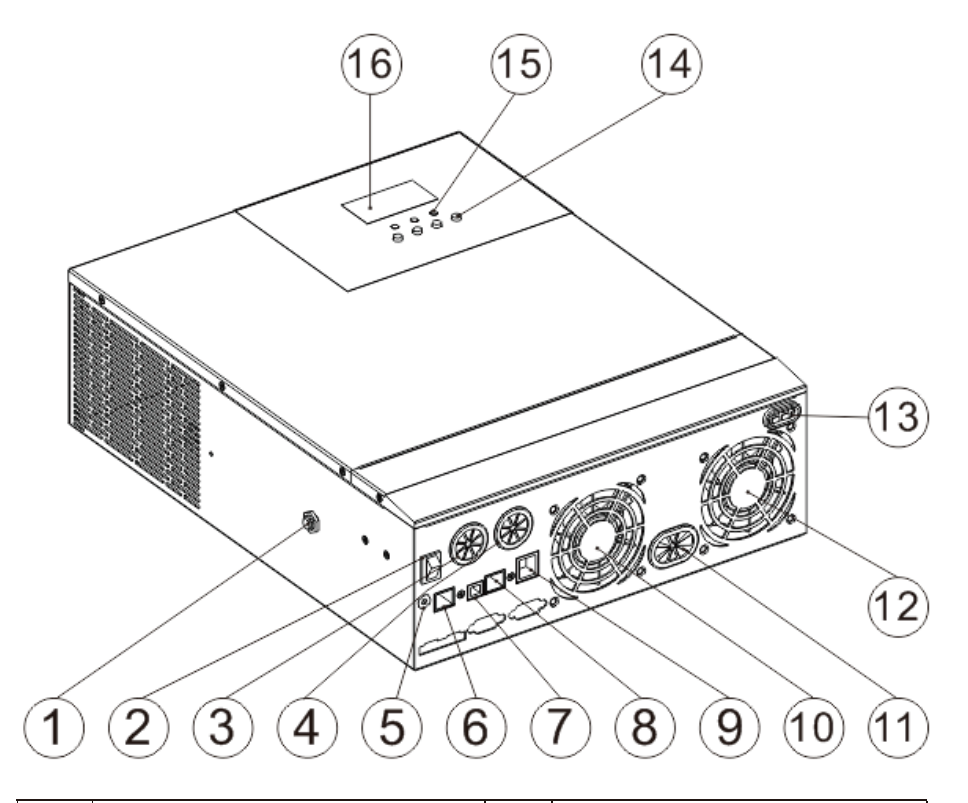

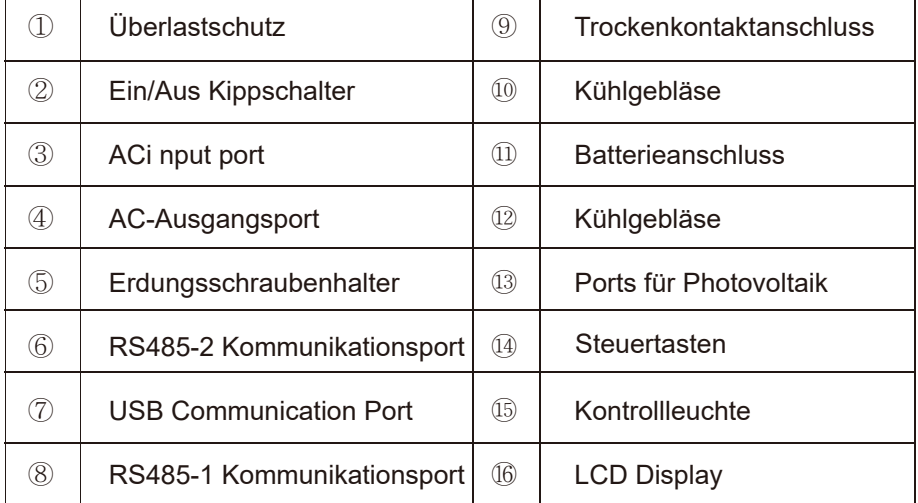

### **Installationsanleitung**

#### *2.1 Benachrichtigung über die Installation*

Bitte lesen Sie vor der Installation die Anleitung sorgfältig durch und machen Sie sich mit den Installationsschritten vertraut.

- Seien Sie vorsichtig, wenn Sie die Batterie installieren. Bei der Installation von · Blei-Säure-Flüssigkeitsbatterien ist das Tragen einer Schutzbrille erforderlich. Jeder Körperteil, der mit der Batteriesäure in Berührung kommt, muss rechtzeitig mit klarem Wasser gespült werden.
- Stellen Sie keine Metallgegenstände neben die Batterie, um einen Kurzschluss der · Batterie zu vermeiden.
- Beim Laden der Batterie können saure Gase entstehen. Daher muss sichergestellt · werden, dass die Umgebung gut belüftet ist.
- Wenn der Schrank installiert ist, sollte genügend Platz um die integrierte Maschine · reserviert werden, um Wärme abzuleiten; Installieren Sie niemals die integrierte Maschine und die Blei-Säure-Flüssigkeitsbatterie in derselben Box, um saure Gaskorrosion zu vermeiden, die während des Betriebs der Batterie erzeugt wird.
- Es können nur Akkus geladen werden, deren Typ dem All-in-One-Gerät entspricht. ·
- Sowohl lose Verbindungspunkte als auch verrostete Drähte können große Hitze · erzeugen, die die Drahtisolierung schmelzen, umgebende Materialien verbrennen und sogar Brände auslösen kann. Daher müssen alle Verbindungen angezogen und die Drähte mit einem Kabelbinder fixiert werden, um zu vermeiden, dass sich die Verbindungen lösen, wenn die Drähte während der mobilen Anwendung zittern.
- Die Wahl der Anschlussleitung basiert auf nicht größer als 5A/mm2Stromdichte. ·
- Im Freien installierte Maschinen sollten vor direkter Sonneneinstrahlung und Regen geschützt werden.

-5-

- Nachdem der Netzschalter ausgeschaltet ist, gibt es immer noch eine hohe Span-· nung in der integrierten Maschine. Öffnen oder berühren Sie die internen Komponenten nicht und warten Sie, bis der Kondensator vollständig entladen ist, bevor Sie die entsprechenden Vorgänge ausführen.
- Bitte installieren Sie das All-in-One-Gerät nicht in rauen Umgebungen wie feucht, · fettig, brennbar, explosiv oder staubig.
- Die Polarität des Batterieeingangs dieses Produkts darf nicht umgekehrt werden, da · sonst das Gerät leicht beschädigt werden kann oder unvorhersehbare Gefahren auftreten.
- Sowohl der Wechselstromeingang als auch der Wechselstromausgang sind · Hochspannung, berühren Sie die Drähte nicht.
- Berühren Sie den Ventilator nicht bei der Arbeit, um Verletzungen zu vermeiden. ·
- Es ist erforderlich zu bestätigen, dass die integrierte Maschine das einzige Leistung-·seingabegerät für das Lastgerät ist. Es ist verboten, die Maschine parallel zu anderen Eingangs-Wechselstromquellen zu verwenden, um Schäden zu vermeiden.

#### *2.2 Drahtspezifikation und Typ des Leistungsschalters*

Für die Verdrahtungs- und Installationsmethoden ist die Einhaltung der nationalen und lokalen elektrischen Spezifikationen erforderlich.

Empfohlene Verdrahtungsspezifikationen und Leistungsschaltertypen für Photovoltaik-Arrays: Der Ausgangsstrom von Photovoltaik-Arrays wird durch die Form, den Verbindungsmodus und den Beleuchtungswinkel von Photovoltaik-Arrays beeinflusst, so dass der minimale Drahtdurchmesser von Photovoltaik-Arrays basierend auf dem Kurzschlussstrom von Photovoltaik-Arrays berechnet wird. Siehe die Kurzschlussstromwerte in der Spezifikation für Photovoltaik-Arrays (in Reihe geschaltete Photovoltaik-Arrays, der Kurzschlussstrom ist unverändert; parallele Photovoltaik-Arrays, der Kurzschlussstrom ist die Summe der Kurzschlussströme aller Komponenten, die parallel geschaltet sind); Der Kurzschlussstrom des Arrays darf den maximalen Nputstrom des PV nicht überschreiten.

#### *Der PV-Eingangsleitungsdurchmesser und der Schalter finden Sie in der folgenden Tabelle:*

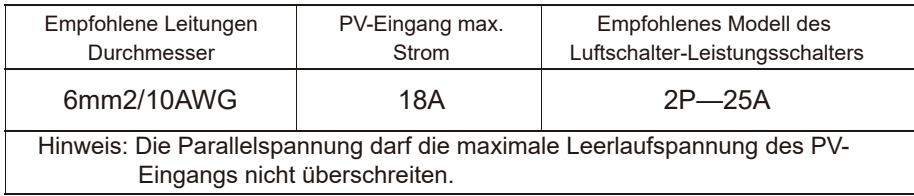

#### *Die empfohlenen AC-Eingangsdrahtdurchmesser und Schalter entnehmen Sie bitte der folgenden Tabelle:*

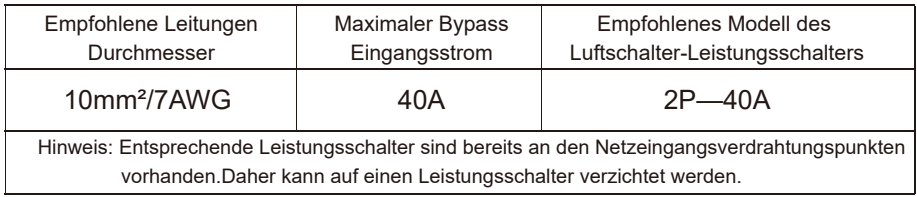

#### *Empfohlener Batterieeingangsdrahtdurchmesser und Schalttyp*

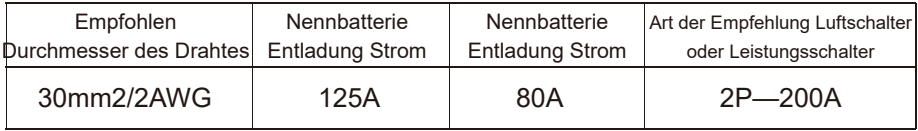

#### *Empfohlene Drahtspezifikationen und Leistungsschaltertypen für Wechselstromausgänge*

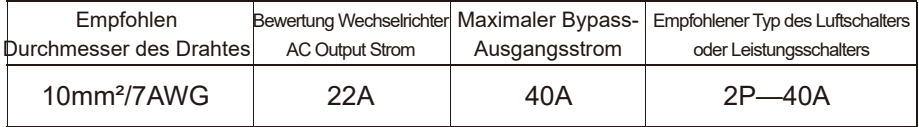

Hinweis: Der Drahtdurchmesser dient nur als Referenz. In dem Fall, in dem die photovoltaische Anordnung weit von der integrierten Maschine oder der integrierten Maschine und der Batterie entfernt ist, wird ein dickerer Draht verwendet, um den Druckabfall zu reduzieren und die Systemleistung zu verbessern.

Hinweis: Der obige Drahtdurchmesser und Leistungsschalter dienen nur als Referenz. Bitte wählen Sie den geeigneten Drahtdurchmesser und Leistungsschalter entsprechend der tatsächlichen Situation.

#### *2.3 Installation und Verkabelung Installationsschritte:*

Der erste Schritt: Bestätigen Sie die Einbauposition und den Wärmeableitungsraum und bestätigen Sie die Einbauposition der integrierten Maschine, z. B. die Wand; Stellen Sie bei der Installation einer integrierten Maschine sicher, dass genügend Luft durch den Kühlkörper der integrierten Maschine fließt. Mindestens 200 mm Platz sind für den linken und rechten Luftauslass der integrierten Maschine reserviert, um die Wärmeableitung durch natürliche Konvektion sicherzustellen. Sehen Sie sich das gesamte Installationsschema oben an.

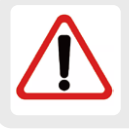

ACHTUNG: Explosionsgefahr! Installieren Sie das All-in-One-Gerät und die flüssige Blei-Säure-Batterie niemals im selben abgedichteten Raum oder an einem abgedichteten Ort, an dem sich Batteriegas ansammeln kann.

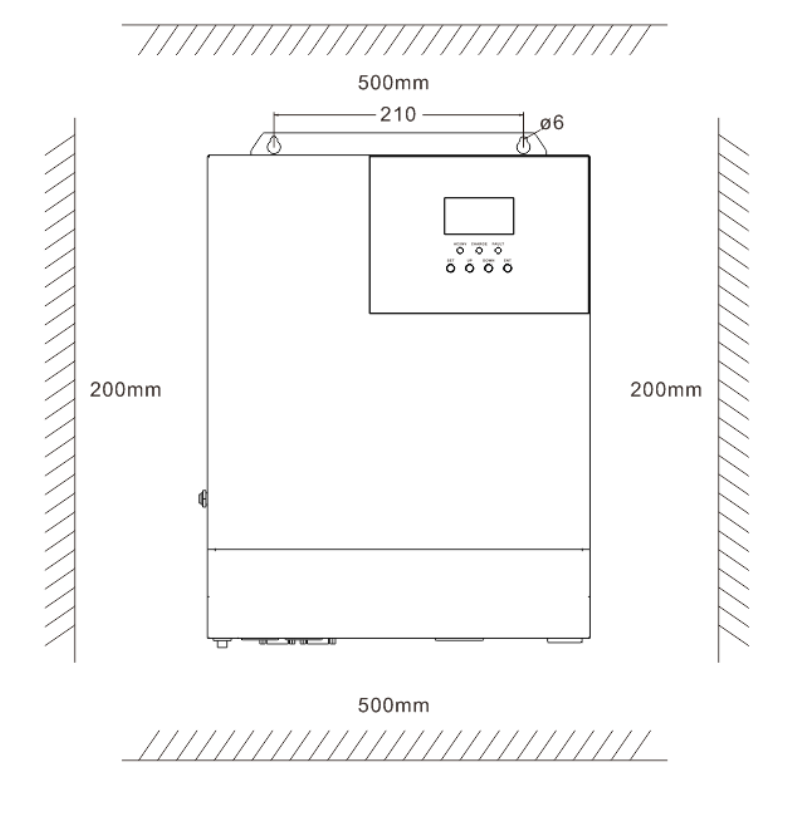

-8-

#### 2. Entfernen Sie die Klemmenschutzhaube

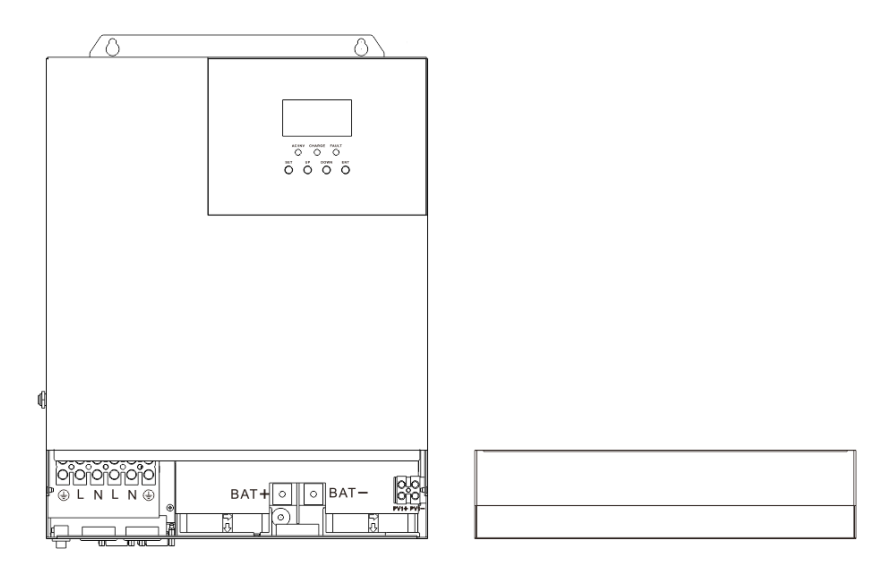

#### 3. Verkabelung

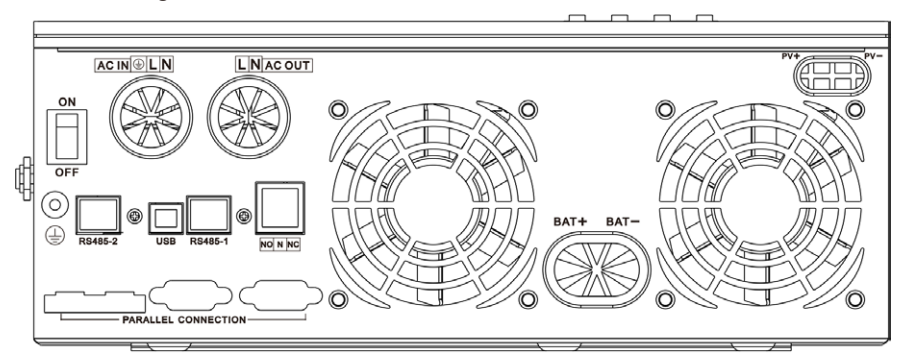

#### *AC Input/Output Verdrahtung:*

①Trennen Sie vor der AC-Ein-/Ausgangsverdrahtung zuerst den externen Leistungsschalter und stellen Sie dann sicher, dass das verwendete Kabel dick genug ist. Siehe Kapitel "2.2 Verdrahtungsspezifikationen und Leistungsschaltertypen";

②Verbinden Sie die AC-Eingangsleitungen entsprechend der Reihenfolge der Kabel und der Position der Klemmen, wie in der Abbildung unten gezeigt. Bitte erden Sie zuerst das Kabel und schließen Sie dann das Feuerkabel und das Litzendraht an.

-9-

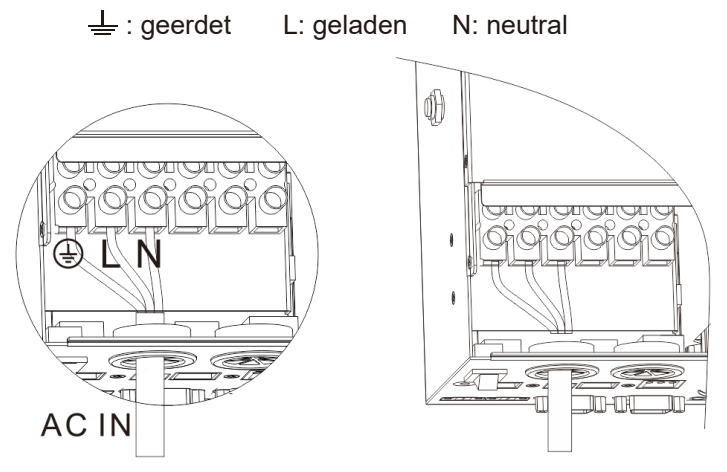

③ Verbinden Sie die AC-Ausgangsleitungen entsprechend der Reihenfolge der Kabel und der Position der Klemmen, wie in der Abbildung unten gezeigt. Bitte erden Sie zuerst das Kabel, dann schließen Sie das Feuer- und das Nullleitung an. Das Erdungskabel ist über O-förmige Klemmen mit dem

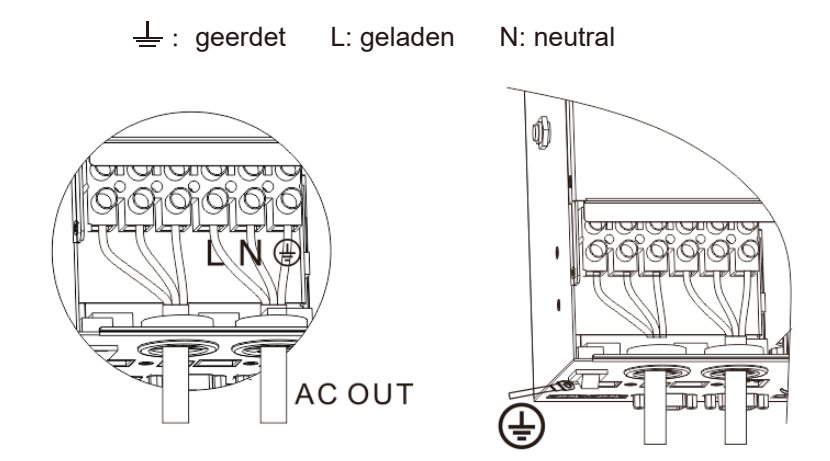

*Hinweis:*Verwenden Sie so weit wie möglich ein dickes Erdungskabel (Kabelquerschnitt nicht weniger als 4mm)2) wird der Ort so nah wie möglich an der integrierten Maschine sein und versuchen, eine kürzere Erdungslinie zu wählen.

① Trennen Sie vor der Verdrahtung zuerst den externen Leistungsschalter und stellen Sie sicher, dass das verwendete Kabel dick genug ist. Siehe Kapitel "2.2 Verdrahtungsspezifikationen und Leistungsschaltertypen"

② Verbinden Sie die PV-Eingangsleitungen entsprechend der Reihenfolge der Kabel und der Position der Klemmen, wie in der Abbildung unten gezeigt.

*BAT Verdrahtungsmethode:*

① Trennen Sie vor der Verdrahtung zuerst den externen Leistungsschalter und stellen Sie dann sicher, dass das verwendete Kabel dick genug ist. Siehe Kapitel "2.2 Verdrahtungsspezifikationen und Leistungsschaltertypen". Die Fledermausleitung ist über O-Anschlüsse mit der Maschine zu verbinden. Es wird empfohlen, O-Terminals mit einem Innendurchmesser von 5mm zu verwenden. Die O-Klemme muss die BAT-Leitung fest drücken, um eine Überhitzung durch einen großen Kontaktwiderstand zu verhindern;

② Verbinden Sie die BAT-Drähte entsprechend der Kabelreihenfolge und der Klemmenposition, wie im Bild unten gezeigt.

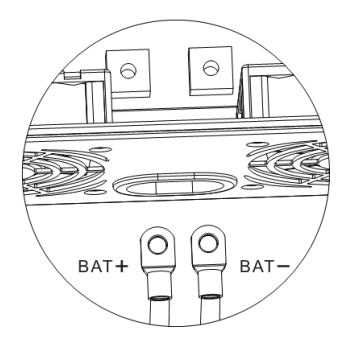

**BAT+: Pluspol der Batterie BAT-: Pluspol der Batterie**

**PV+ positiver Eingangspol PV1 negativer Eingangspol**

#### *Warnhinweise:*

① Eingänge aus dem Netz, Wechselstromausgänge und Photovoltaik-Arrays können hohe Spannungen erzeugen. Trennen Sie vor der Verkabelung unbedingt den Leistungsschalter oder die Sicherung.

② Achten Sie während des Verdrahtungsprozesses auf die Sicherheit. Schließen Sie während der Verdrahtung nicht den Leistungsschalter oder die Sicherung. Gleichzeitig stellen Sie sicher, dass die "+" "-" Stäbe in verschiedenen Teilen korrekt mit dem Draht verbunden sind; Der Leistungsschalter muss auf der Batterieseite installiert und gemäß Abschnitt "2.2 Verdrahtungsspezifikationen und Leistungsschaltertypen" ausgewählt werden. Stellen Sie vor der Verdrahtung sicher, dass der Leistungsschalter abgeschaltet wird, um starke elektrische Funken während der Verdrahtung zu vermeiden.

Schritt 4: Überprüfen Sie, ob die Drahtverbindung korrekt und fest ist, insbesondere, ob die positiven und negativen Eingänge der Batterie korrekt sind, ob die positiven und negativen Eingänge des PV korrekt sind und ob der Wechselstromeingang nicht genau mit dem Wechselstromausgang verbunden ist.

#### 5. Montage der Klemmenschutzkappe

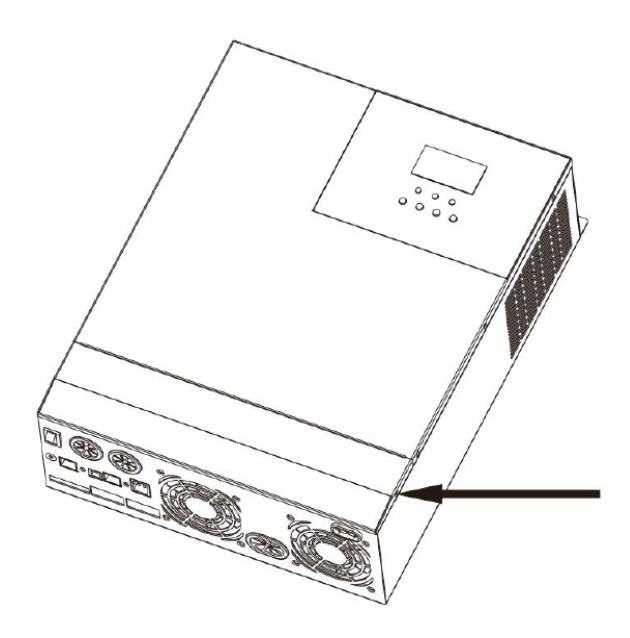

-12-

#### 6. Starten Sie die All-in-One-Maschine

Schalten Sie zuerst den Leistungsschalter auf der Batterieseite aus, drücken Sie dann den Kippschalter auf der linken unteren Seite der Maschine auf "ON", und die" AC/INV "-Anzeige blinkt, um anzuzeigen, dass der Wechselrichter ordnungsgemäß funktioniert. Danach werden die Leistungsschalter der Photovoltaikanlage und des Netzes ausgeschaltet. Schließlich wird, nachdem der Wechselstromausgang normal ist, die Wechselstromlast einzeln eingeschaltet, um eine Schutzwirkung aufgrund des großen momentanen Aufpralls zu vermeiden, der durch die gleichzeitige Drehung der Last verursacht wird. Die integrierte Maschine arbeitet normal im eingestellten Modus.

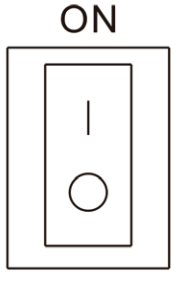

OFF

**Hinweis:** Wenn verschiedene Wechselstromlasten mit Strom versorgt werden, wird empfohlen, die Maschine an einer Last mit einem großen Einschaltstrom zu schalten. Nachdem die Last stabil läuft, wird die Maschine an einer Last mit einem kleinen Einschaltstrom eingeschaltet.

**Hinweis:** Wenn das All-in-One-Gerät abnormal läuft oder das LCD oder die Anzeigeleuchte abnormal angezeigt wird, lesen Sie Kapitel 6, Fehlerbehebung.

### **Funktionsweise**

#### *3.1 Lademethode*

1. Photovoltaik-Priorität: Im Photovoltaik-Prioritätslademodus wird die Netzladung gestartet, wenn die Photovoltaik nicht funktioniert. Nutzen Sie tagsüber die Solarenergie, um Strom zu erzeugen, und schalten Sie sie in den Netzstrom, um die Batterieleistung aufrechtzuerhalten. Geeignet für Gebiete mit relativ stabilen Netzen und relativ hohen Strompreisen.

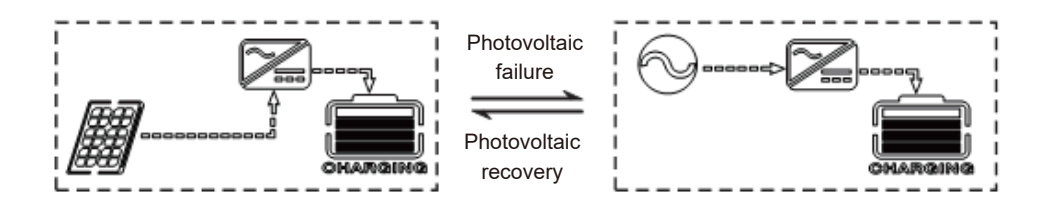

2.Netzstrompriorität: Netzstrom wird bevorzugt, um die Batterie aufzuladen, und das photovoltaische Laden kann beginnen, wenn der Netzstrom gültig ist.

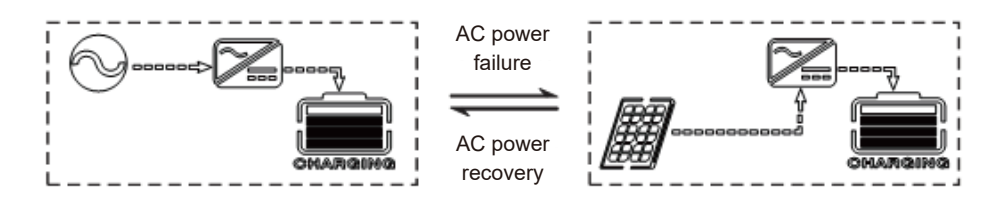

3. Hybrid Charging: Laden mit Photovoltaik und Netz-Hybrid, bevorzugt mit Photovoltaik MPPT. Bei unzureichender photovoltaischer Energie wird der Netzstrom zur Ergänzung verwendet. Bei ausreichender Photovoltaik-Energie stoppt das Netz das Laden. Laden Sie auf dem schnellsten Weg, geeignet für Bereiche mit instabilem Stromnetz, um jederzeit ausreichend Backup-Strom zu liefern.

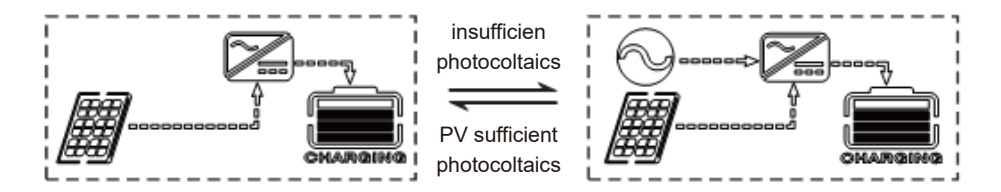

4. Solar nur: Laden Sie nur mit Photovoltaik und starten Sie das Netz nicht. Auf diese Weise kann höchstens Energie eingespart werden. Die gesamte elektrische Energie der Batterie stammt aus Sonnenenergie. Diese Methode eignet sich für Bereiche mit besseren Lichtverhältnissen.

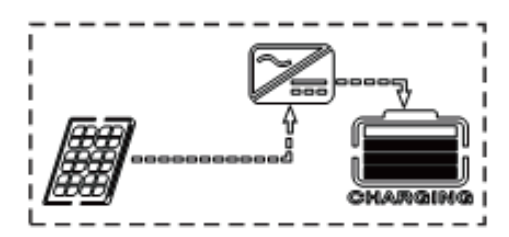

#### *3.2 Ausgabemodus*

#### **Photovoltaik-Prioritätsmodus:**

Photovoltaik und Batterie versorgen die Last mit Strom. Die Lademethoden sind vielfältig und die Ausgabemethoden sind optional.Wenn Sie den photovoltaischen Prioritätsmodus auswählen, können Sie die grüne Solarenergie so weit wie möglich nutzen, um den Zweck der Energieeinsparung und Emissionsreduktion zu erreichen.Wenn die Photovoltaik ausfällt, schaltet sie auf die Netzversorgung um. Mit diesem Modus ist es möglich, die Nutzung der Sonnenenergie zu maximieren und gleichzeitig die Leistung zu erhalten.Das Modell eignet sich daher für Bereiche mit stabilen Netzen.

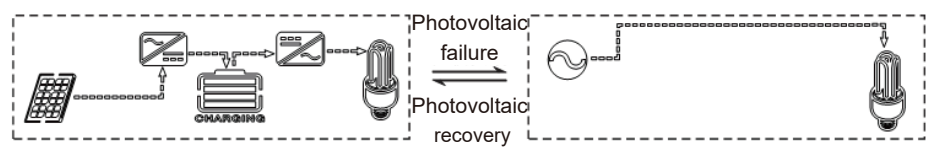

#### **Netzprioritätsmodus:**

Schalten Sie nur dann auf den Wechselrichter um, wenn der Netzstrom ungültig ist, was einer Standby-USV entspricht. Daher ist das Modell für Gebiete mit instabilen Stromnetzen geeignet.

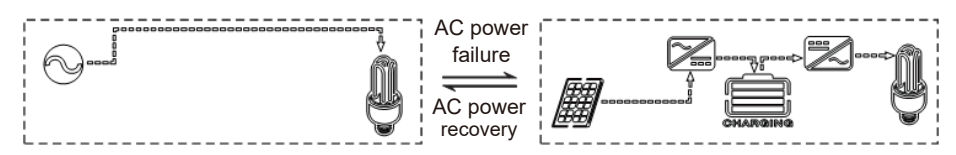

#### **Inverter-Prioritätsmodus:**

Umschalten auf das Netz nur bei Batterieunterspannung. Dieser Modus nutzt die Gleichstromenergie optimal aus. Daher wird es in Bereichen angewendet, in denen das Stromnetz stabil ist.

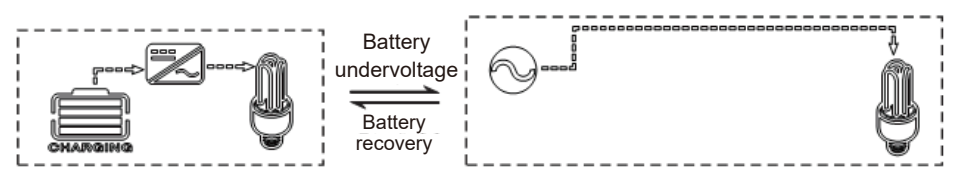

#### **Hybrid-Funktionsmodus:**

Wenn die Batterie nicht verfügbar ist oder die Batterie voll ist, wird die Last von der Photovoltaik und dem Netz bereitgestellt, und die maximale Ausgangsleistung der Photovoltaik wird ausgegeben. (nur für Zwischenfrequenzen)

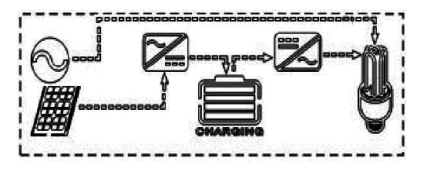

### **Gebrauchsanweisung für LCD-Display**

#### *4.1 Bedien- und Anzeigetafel*

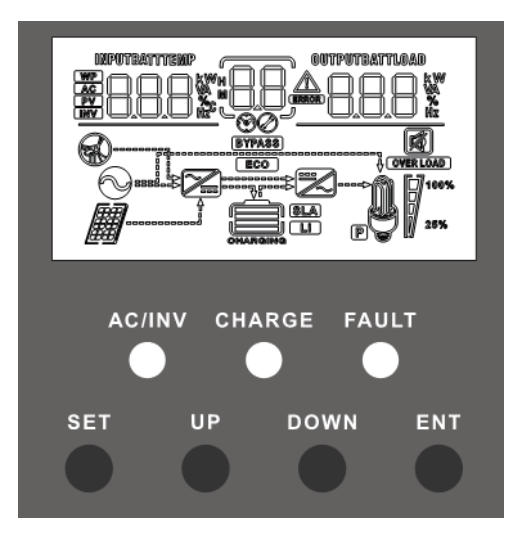

#### *4.2 Einführung in die Bedienungstasten*

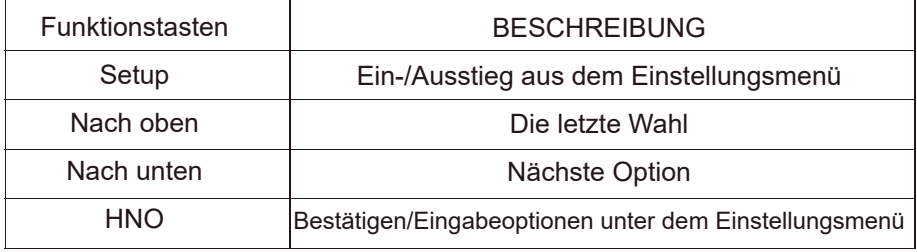

#### *4.3 Einführung in die Kontrollleuchte*

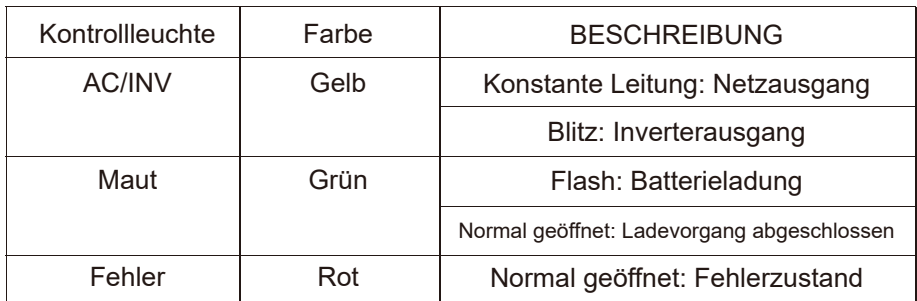

#### *4.4 Einführung in das LCD-Display*

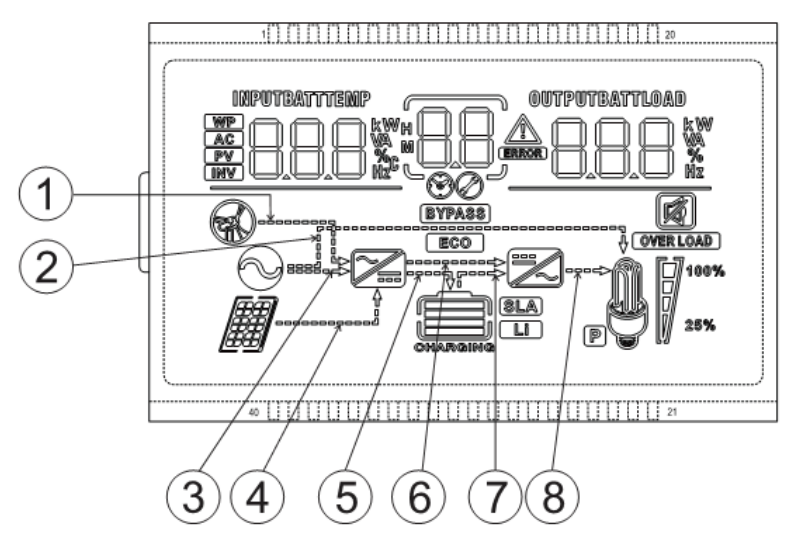

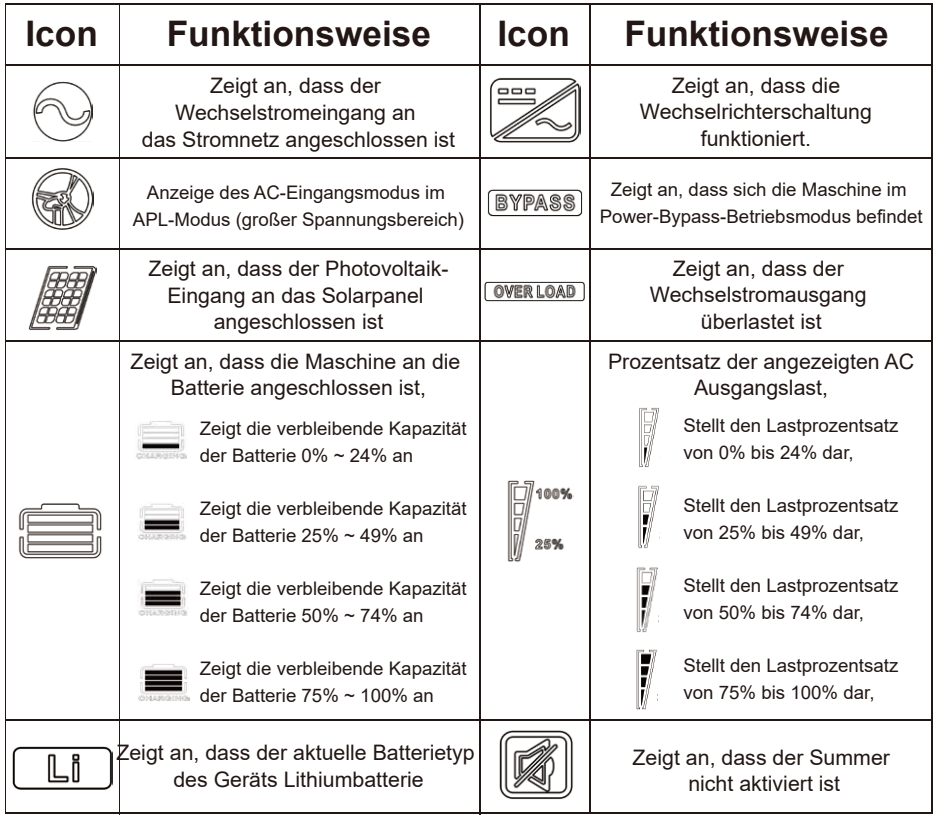

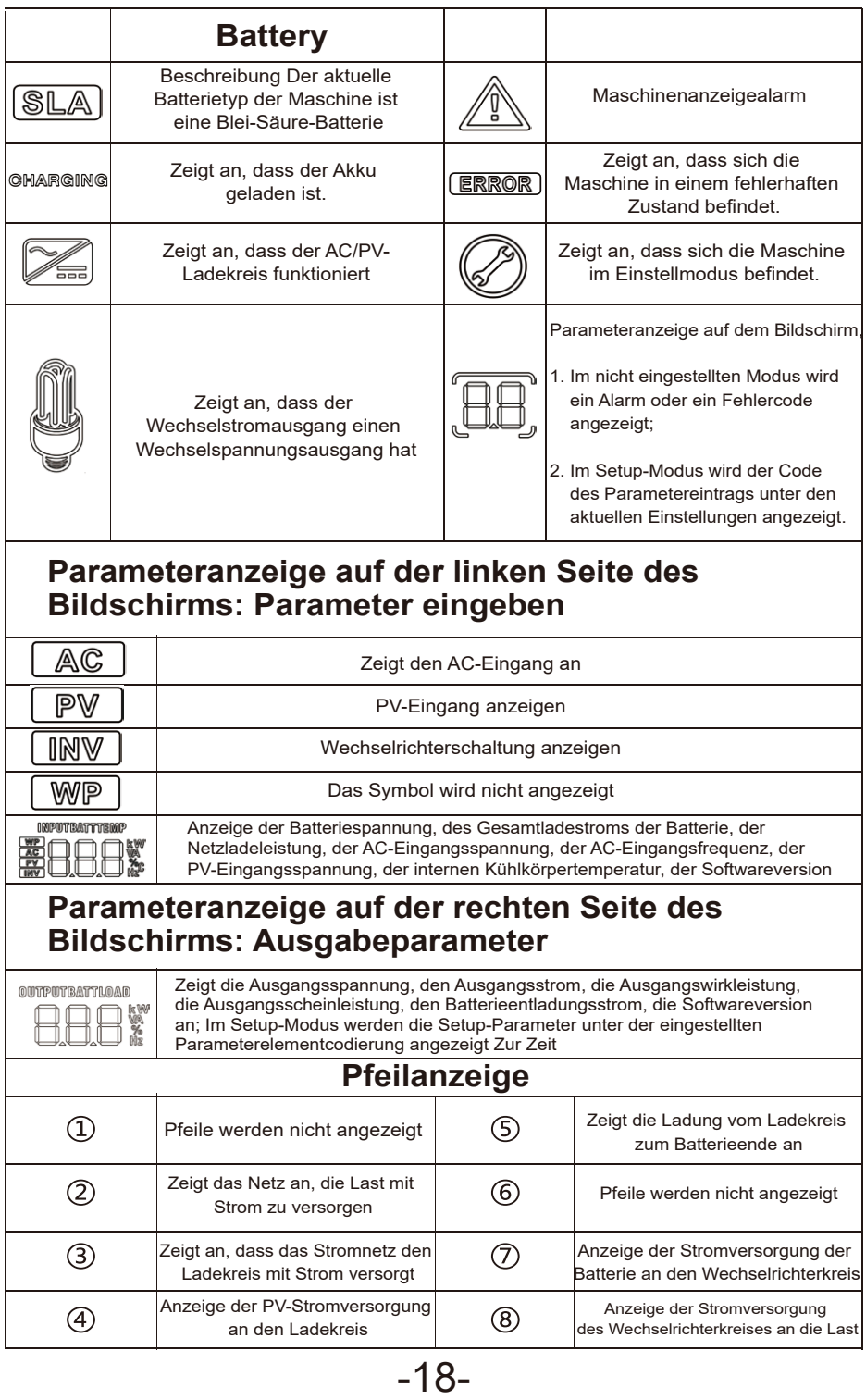

#### *Echtzeit-Datenanzeigemethode*

Drücken Sie auf dem LCD-Hauptbildschirm die Tasten "Up" und "Down" um Seiten zu blättern und verschiedene Echtzeit-Anzeigen anzuzeigen Die Daten der Maschine.

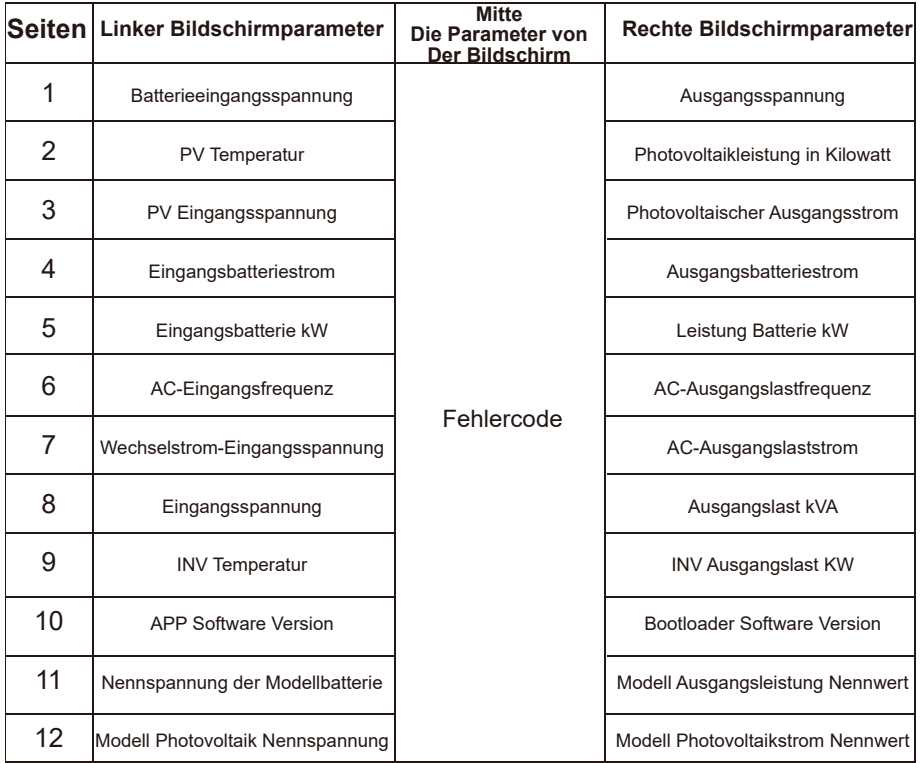

#### *4.5 Einstellung der Parameter*

Tastenbedienungsanleitung: Um das Einstellungsmenü aufzurufen und das Einstellungsmenü zu verlassen, drücken Sie die Taste "Einstellungen". Nach dem Aufruf des Setup-Menüs blinkt die Parameternummer "00". Drücken Sie zu diesem Zeitpunkt die Tasten "Up" und "Down" und wählen Sie den Parameterelementcode aus, den Sie festlegen möchten. Drücken Sie dann ENT, um in den Parameterbearbeitungsstatus zu gelangen. Zu diesem Zeitpunkt kann der Parameterwert blinken. Die Parameterwerte werden über die Tasten "Up" und "Down" angepasst. Drücken Sie abschließend die ENT-Taste, um die Parameterbearbeitung abzuschließen und den Parameterauswahlstatus zurückzugeben.

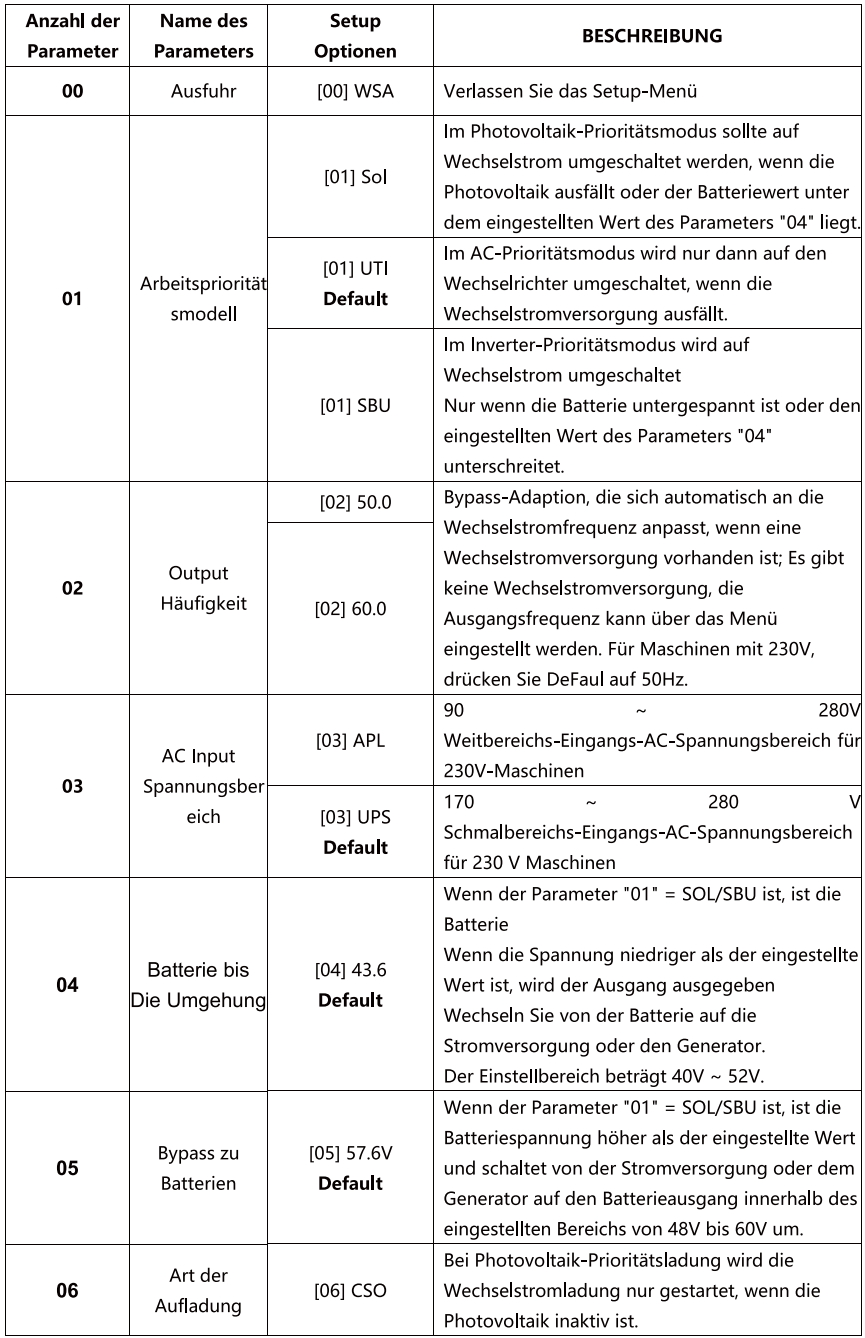

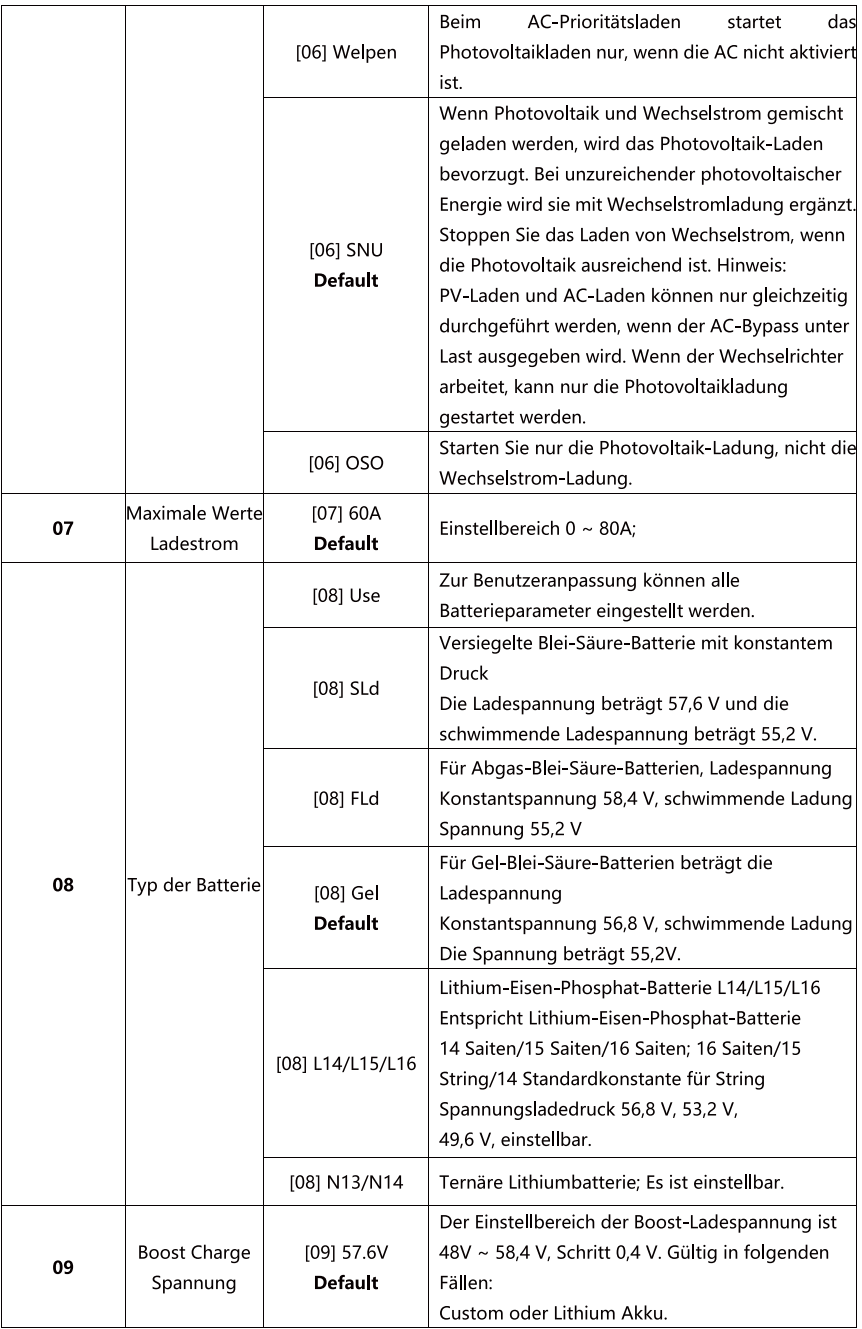

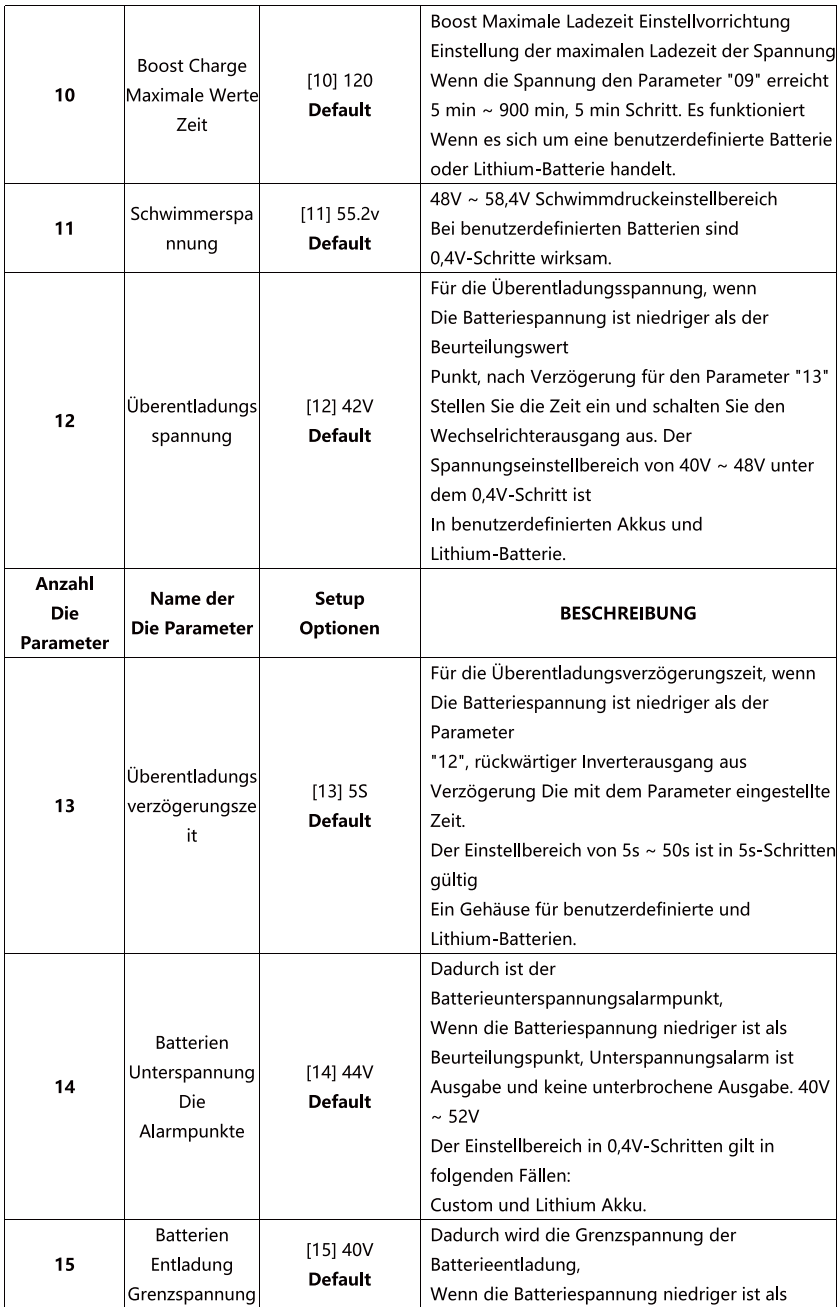

 $-22-$ 

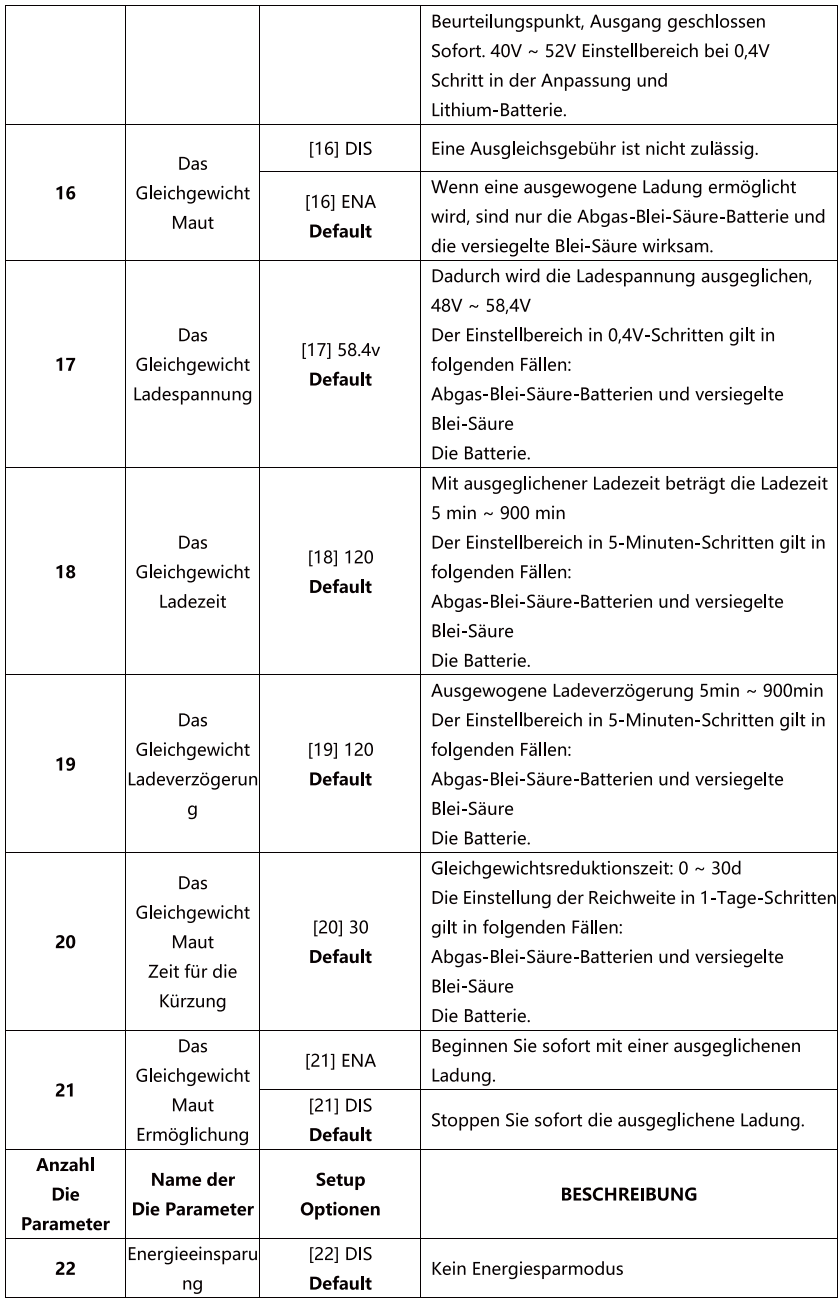

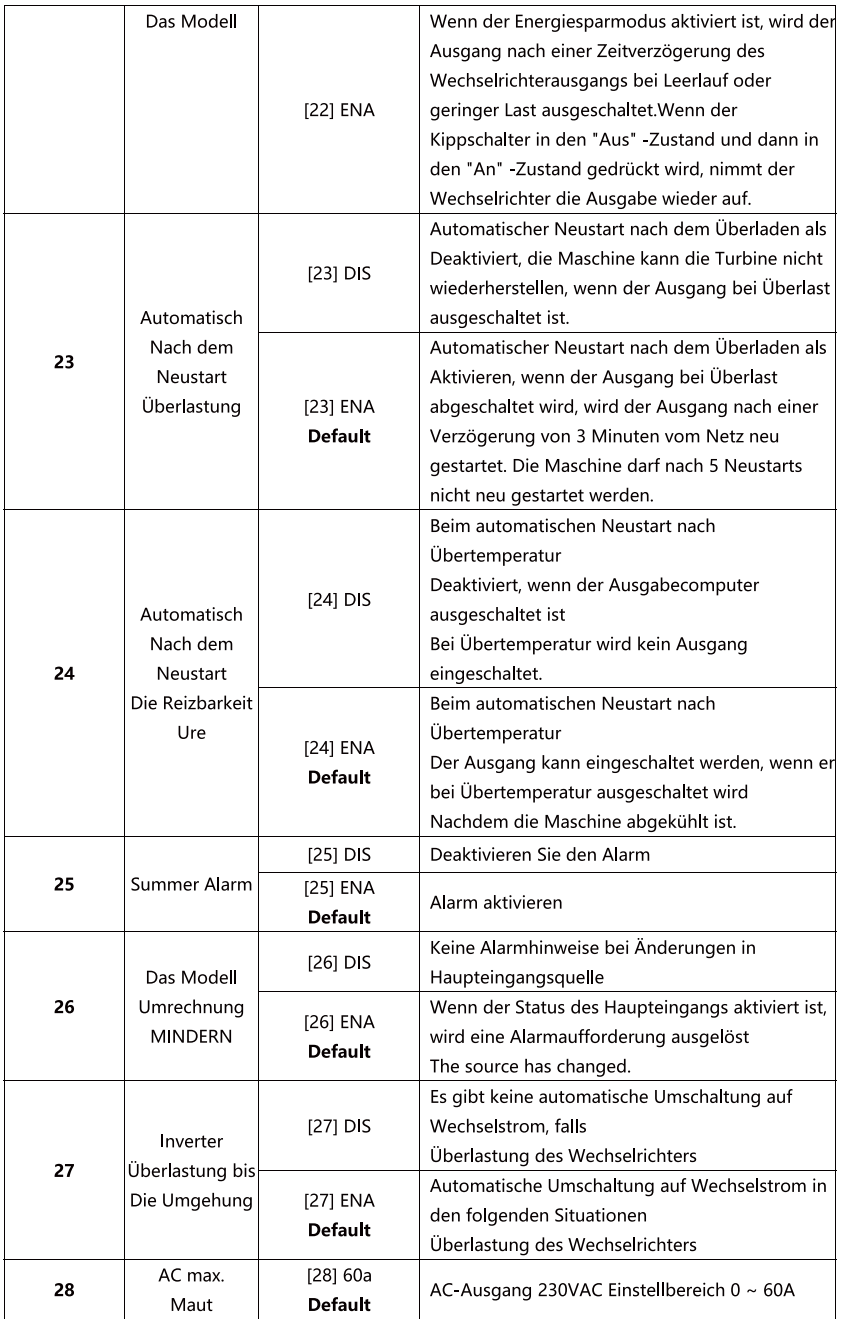

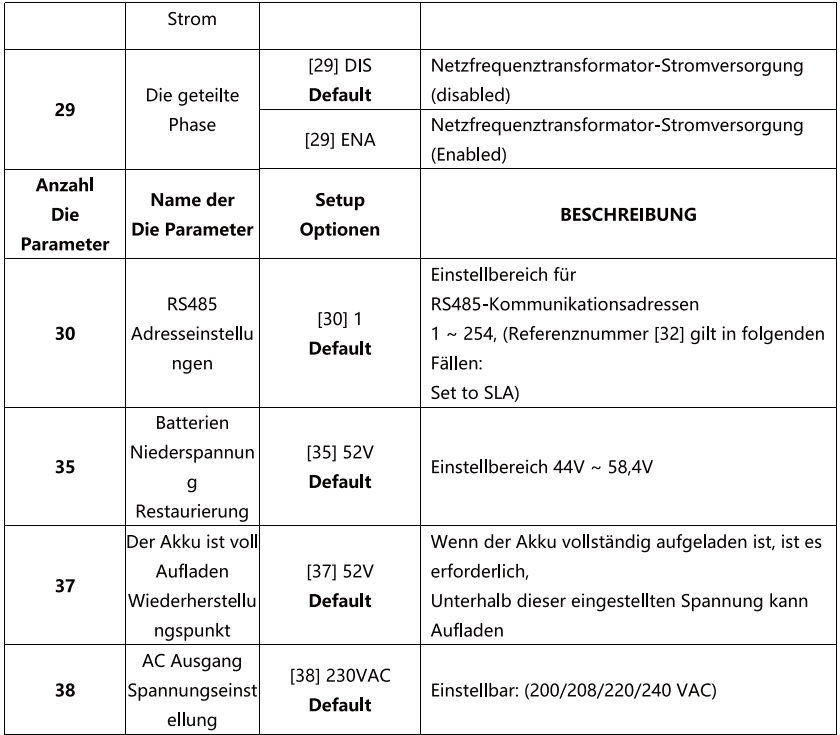

#### **4.6 Parameter des Batterietyps**

#### Für Blei-Säure-Batterien:

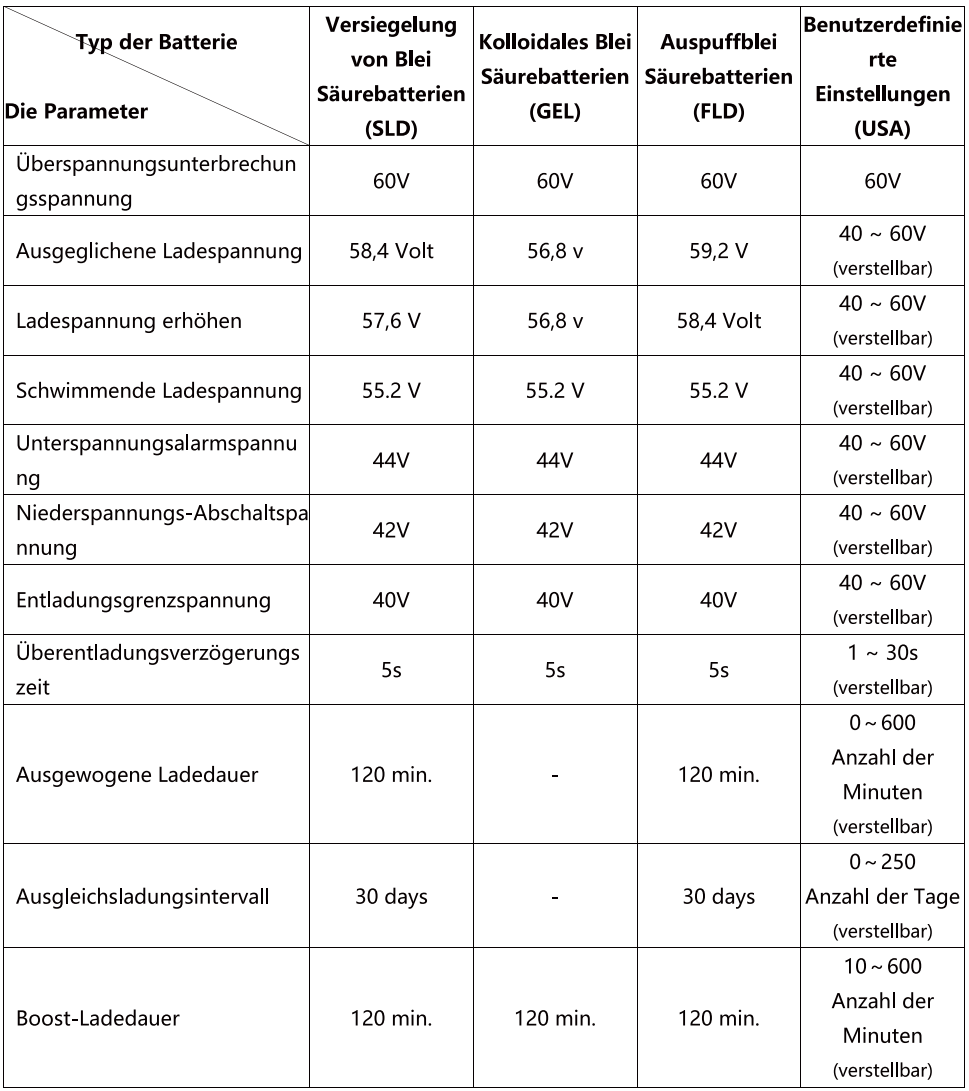

### **Sonstige Funktionen**

#### *5.1 Funktion des trockenen Knotens*

Arbeitsprinzip: Dieser Trockenknoten kann den Dieselgeneratorschalter steuern, um die Batterie zu laden.

1 Unter normalen Umständen ist im Terminal der NC-N-Punkt geschlossen und der NO-N-Punkt ist geöffnet;

2 Wenn die Batteriespannung den Niederspannungs-Trennspannungspunkt erreicht, wird die Relaisspule eingeschaltet, der NO-N-Punkt ist geschlossen und der NC-N-Punkt ist getrennt.Zu diesem Zeitpunkt kann der NO-N-Punkt die resistiven Lasten 125VAC/1A, 230VAC/1A, 30VDC/1A antreiben.

#### *5.2 RS485-Kommunikationsfunktionen*

Es gibt zwei Kommunikationsports RS485-1 und RS485-2 und zwei weitere Funktionen:

1.RS485-Kommunikation kann direkt mit der Lithiumbatterie BMS über diesen Port RS485-2 durchgeführt werden (Anpassung erforderlich);

2.Nachdem RS485-1 auf das ausgewählte RS485-zu-WiFi/GPRS-Kommunikationsmodul zugegriffen hat, das von unserem Unternehmen selbst entwickelt wurde, kann es über das Mobiltelefon APP mit der Rückwärtssteuerung des Unternehmens verbunden werden, und die Betriebsparameter und der Status der Rückwärtssteuerung können über das Mobiltelefon APP angezeigt werden.

3.Wie in der Abbildung gezeigt: 1 Fuß ist eine 5V-Stromversorgung; Pin 2 ist GND, Pin 7 ist RS485-A und Pin 8 ist RS485-B.

#### *5.3 USB-Kommunikationsfunktionen*

Dieser Port ist ein USB-Kommunikationsport, der für die USB-Kommunikation mit der Host-Computersoftware des ausgewählten Unternehmens verwendet werden kann (Anwendung erforderlich). Um diesen Port zu nutzen, muss der entsprechende "USB to Serial Port Chip CH340T Treiber" auf Ihrem Computer installiert sein.

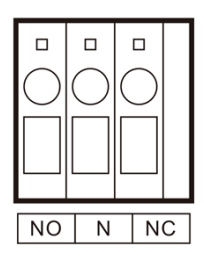

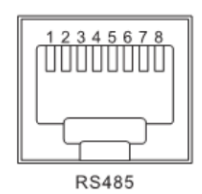

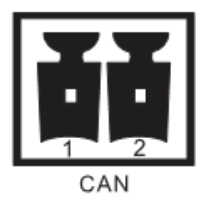

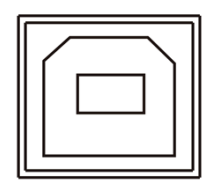

## **Protection**

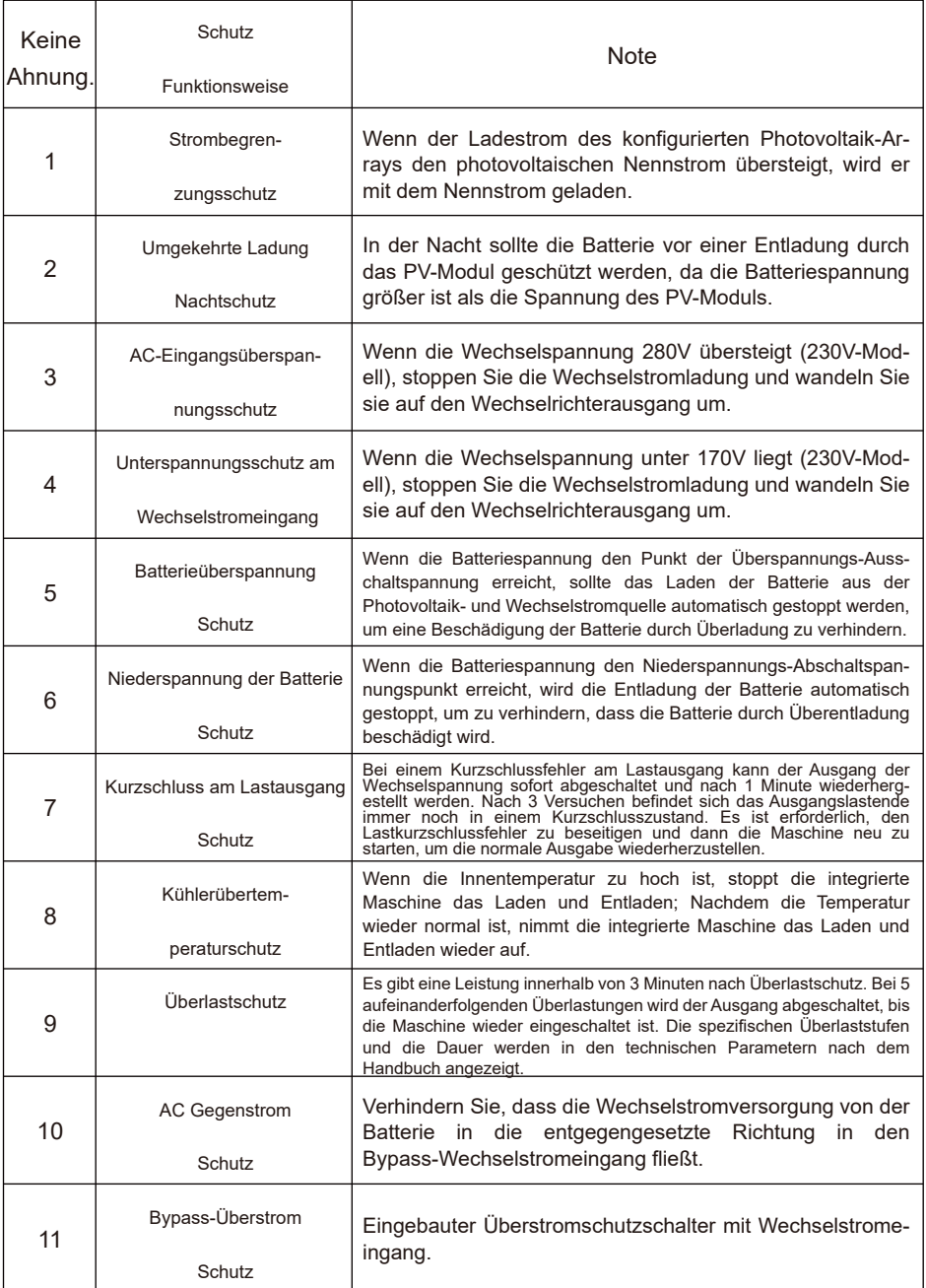

#### *6.2 Bedeutung des Fehlercodes*

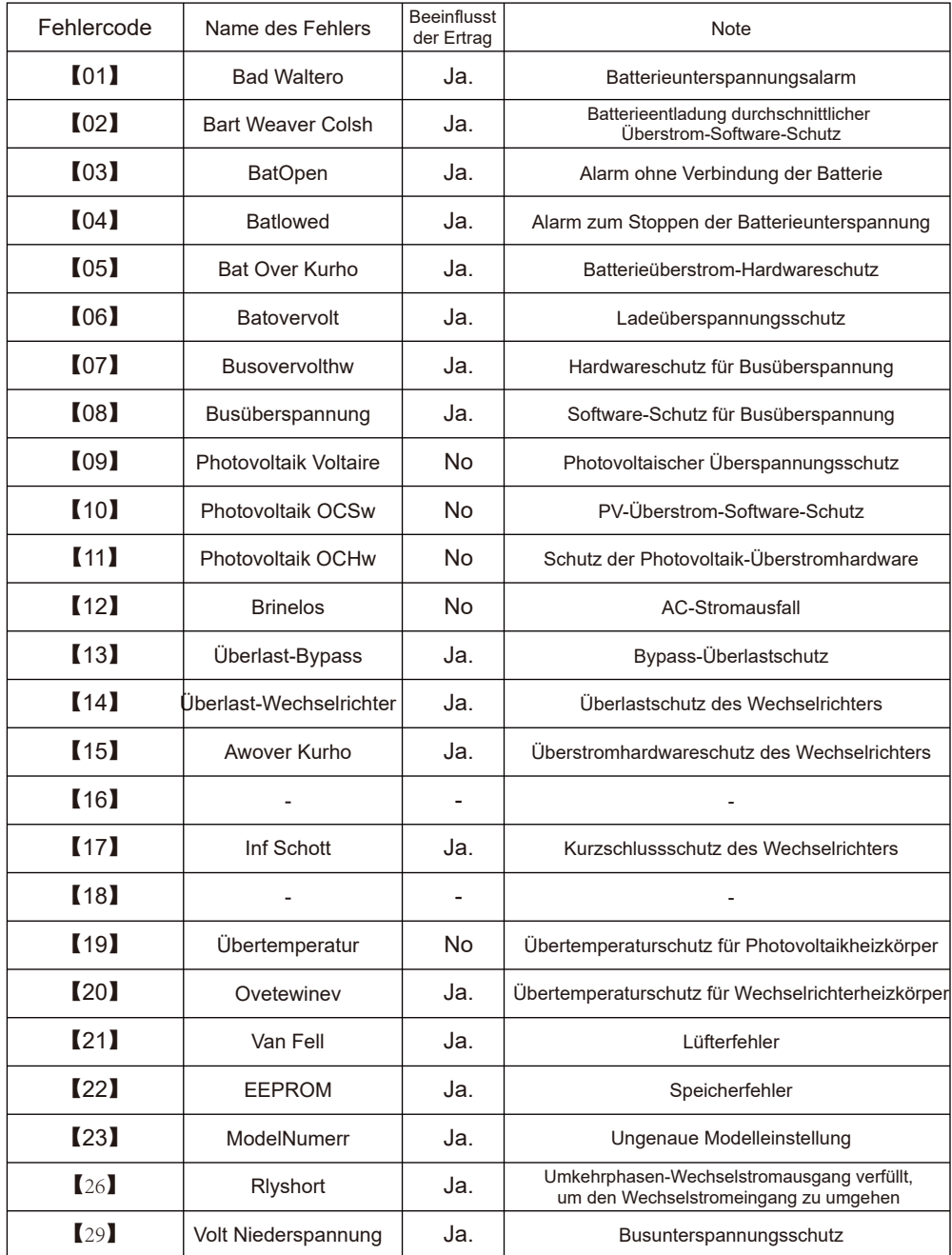

#### *6.3 Einige Fehlerbehebungen*

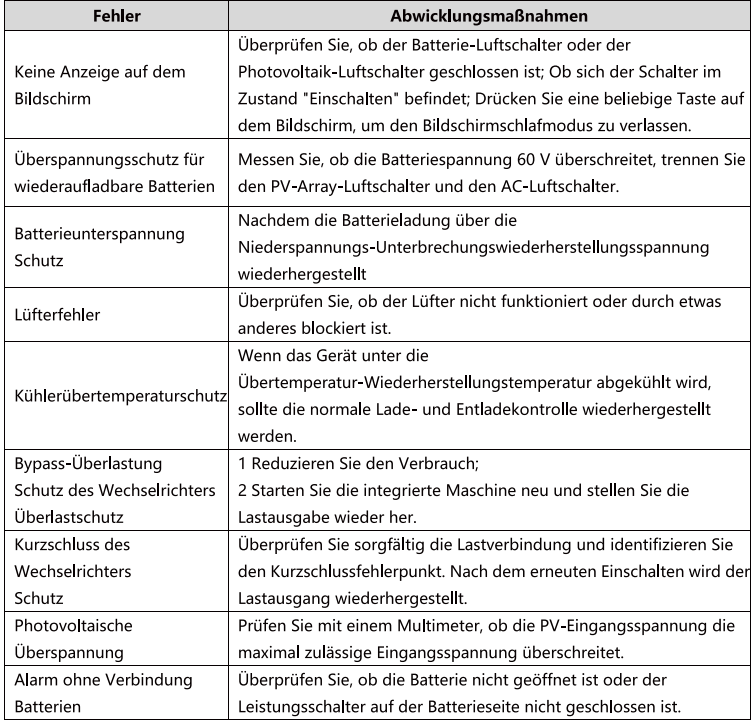

### **Wartung des Systems**

#### *Um eine optimale und dauerhafte Laufleistung zu gewährleisten, wird empfohlen, die folgenden Punkte halbjährlich zu überprüfen.*

1.Stellen Sie sicher, dass der Luftstrom um die integrierte Maschine nicht blockiert wird. Entfernen Sie außerdem Schmutz oder Splitter von den Heizkörpern.

2.Überprüfen Sie, ob die Isolierung aller freiliegenden Drähte durch Sonneneinstrahlung, Reibung mit anderen Objekten in der Umgebung, Trockenschwamm, Insekten oder Nagetiere usw. beschädigt wurde, und bitten Sie, die Drähte bei Bedarf zu reparieren oder zu ersetzen.

3.Prüfen Sie, ob die Anzeigen und Anzeigen mit dem Betrieb des Geräts übereinstimmen. Bitte achten Sie auf etwaige Fehler oder Fehlerdarstellungen und ergreifen Sie erforderlichenfalls Korrekturmaßnahmen.

#### -30-

4.Überprüfen Sie alle Klemmen auf Anzeichen von Korrosion, Isolationsschäden, hohe Temperaturen oder Brennen/Verfärbung und ziehen Sie die Klemmenschrauben fest.

5.Prüfen Sie auf Schmutz, Nistwürmer und Korrosionserscheinungen und reinigen Sie sie nach Bedarf.

6.Wenn der Blitzableiter ausfällt, sollte der ausgefallene Blitzableiter rechtzeitig ausgetauscht werden, um die integrierte Maschine und andere Benutzergeräte vor Blitzeinschlägen zu schützen.

*Warnung: Es besteht die Gefahr eines Stromschlags! Stellen Sie bei der Ausführung der obigen Vorgänge sicher, dass die gesamte Stromversorgung des All-in-One-Geräts getrennt und der Kondensator vollständig entladen ist. Danach können entsprechende Kontrollen oder Operationen durchgeführt werden!*

#### *Wir haften nicht für folgende Schäden:*

①Schäden, die durch unsachgemäße Verwendung oder Verwendung an ungeeigneten Orten entstehen.

②Die Leerlaufspannung des Photovoltaikmoduls überschreitet die maximal zulässige Spannung.

③Schäden, die durch die Betriebsumgebungstemperatur verursacht werden, die einen definierten Betriebstemperaturbereich überschreitet.

④Demontieren und warten Sie die All-in-One-Maschine persönlich.

⑤Schäden durch höhere Gewalt: Schäden durch Transport und Handhabung All-in-one.

## **Technical parameters**

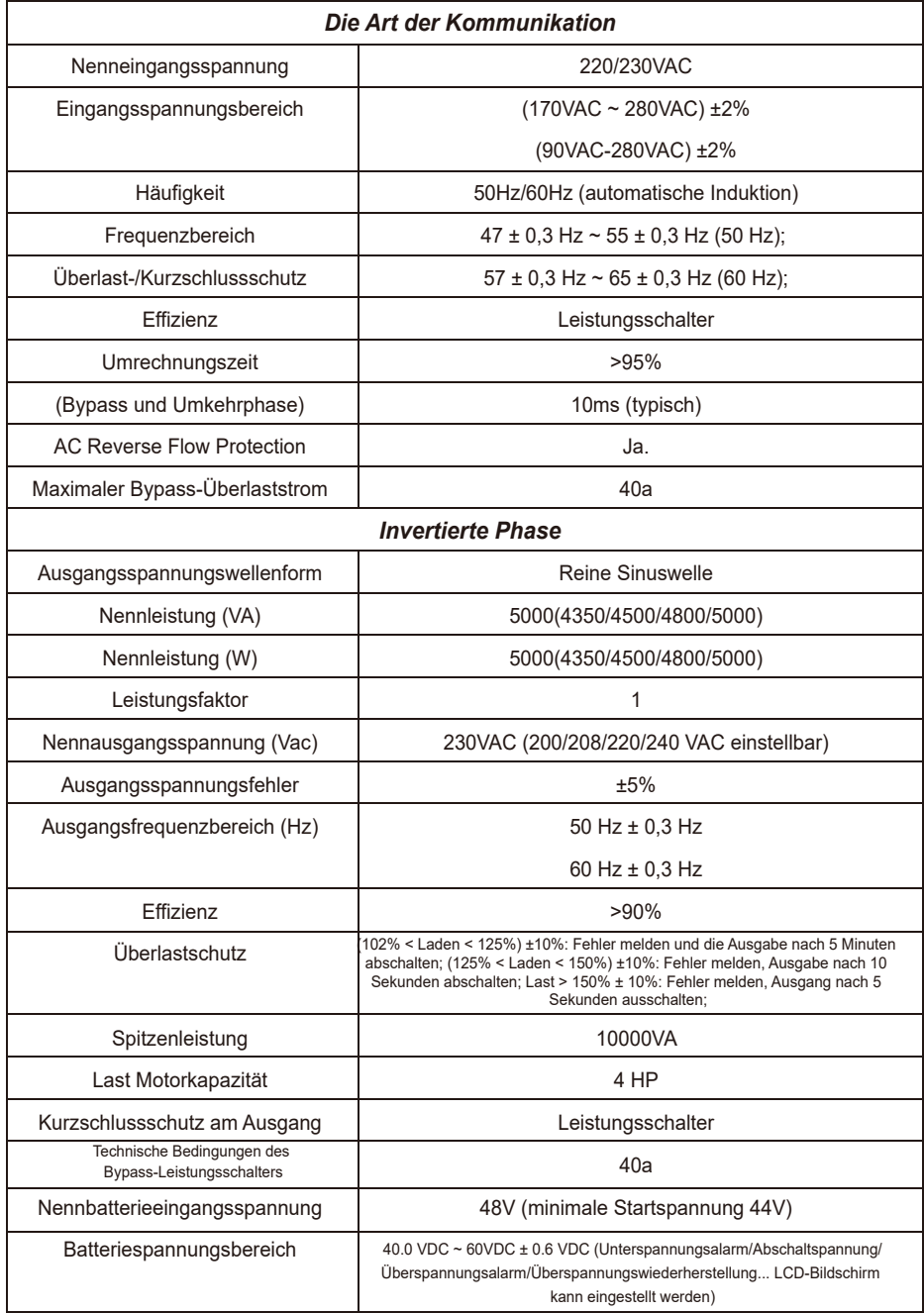

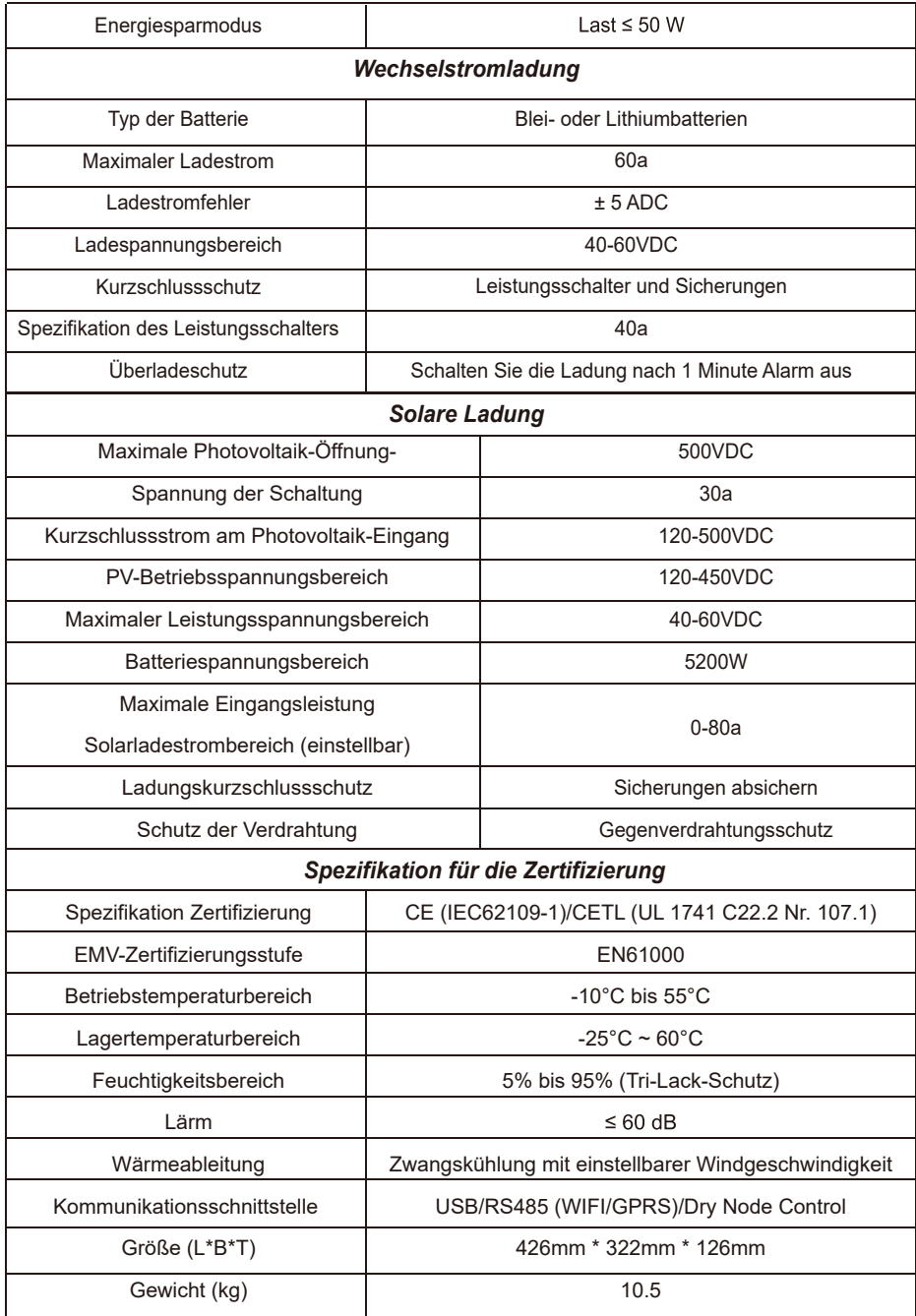